## **Installation on Linux**

The following UGENE package delivery types are available on 64-bit Linux:

- **Online installer:** updates to new versions are supported
- **TAR.GZ archive:** does not require Internet connection to be installed

Other packages for older UGENE version are available on the web page <http://ugene.net/download-all.html>.

## **Installation using online installer**

- Download an archive with the online installer file ("ugeneInstaller\_64bit.tar").
- Unpack the archive.
- Run the extracted "ugeneInstaller\_64bit" executable file.

```
cd ~/Downloads
tar -xf ugeneInstaller_64bit.tar
./ugeneInstaller_64bit
```
• Follow the installation wizard.

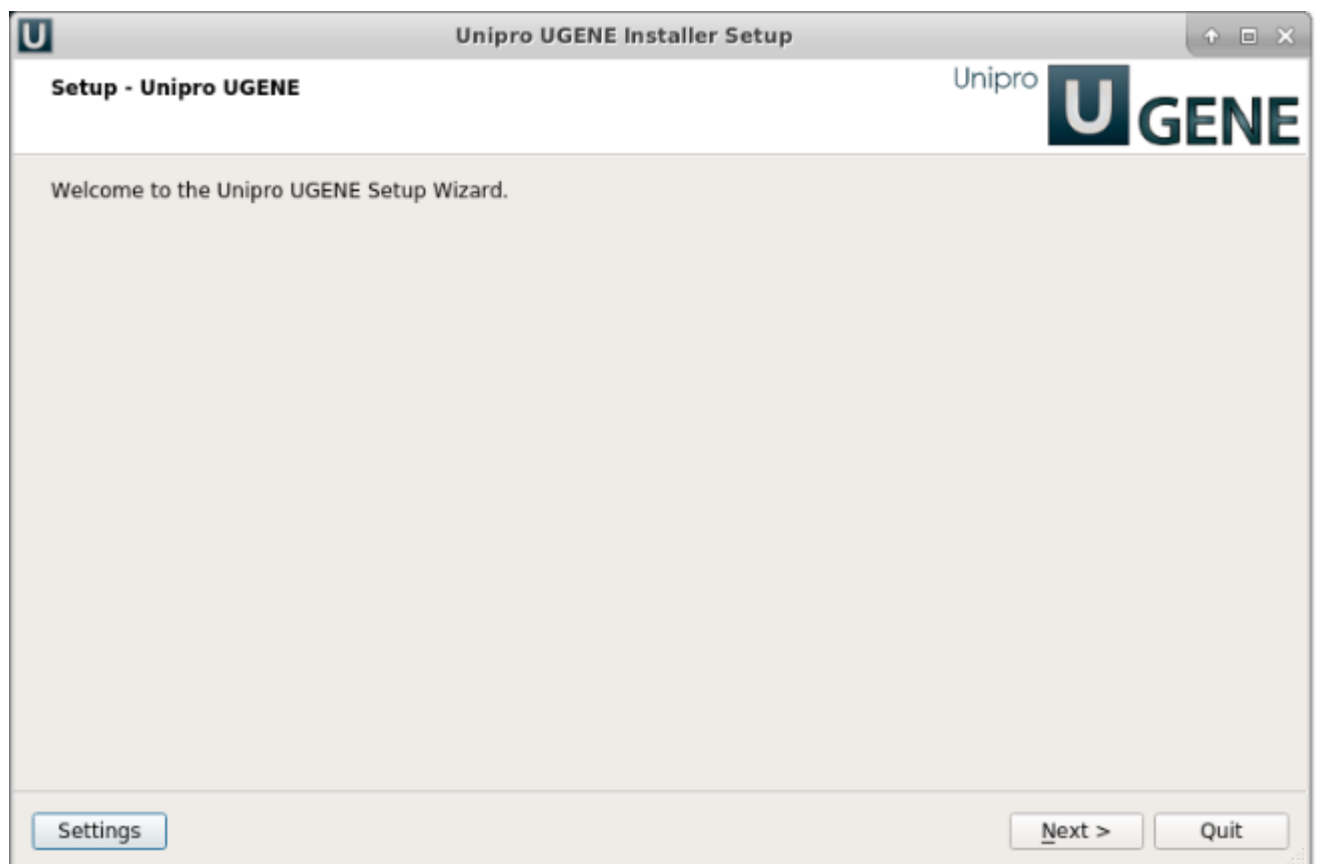

On a new UGENE version release, a notification will appear with an option to update the package.

## **Installation using TAR.GZ archive**

- Download the TAR.GZ archive.
- Unpack the archive in the Terminal run "tar -xzf archive\_file".
- From the unpacked folder run "./ugeneui" (here "ui" states for "User Interface"). For example:

```
cd ~/Downloads
tar -xzf ugene-current-version-x86-64.tar.gz
cd ugene-current-version
./ugeneui
```
On a new UGENE version release, a notification will appear. However, to install the new version, it is required to manually download the package again.